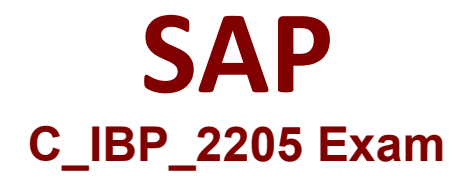

# **Certified Application Associate - SAP IBP for Supply Chain (2205)**

**Questions & Answers Demo**

# **Version: 4.0**

## **Question: 1**

Which of the following data can be tracked using a change-history-enabled key figure?Note: There are 3 correct answers to this question.

- A. Key figure type
- B. Modified date
- C. Scenario ID
- D. Reason code
- E. Attributes

**Answer: B D E**

### **Question: 2**

Which of the following solutions are feasible when using the time series supply optimizer?Note: There are 3 correct answers to this question.

- A. Violation of minimum resource utilization
- B. Not adhering to maximum transport values
- C. Not respecting production capacity
- D. Violation of minimum aggregated inventory values
- E. Not-fully satisfied demands

**Answer: A D E**

### **Question: 3**

You want to display and edit data in different Units of Measure (UOM).Which of the following must you consider before you use the UOM?Note: There are 3 correct answers to this question.

- A. Units of measure are usually not time-dependent.
- B. Unit of measure is an attribute of a master data type, such as Product.
- C. Units of measure are usually not time-independent.
- D. Analytics provide the user with the option to select the target unit of measure.
- E. Conversion to the target unit of measure is handled by SAP IBP Excel UI

**Answer: A B D**

#### **Question: 4**

Which pre-processing steps can be used to cleanse historical sales data before generating a statistical forecast in SAP IBP?Note: There are 2 correct answers to this question.

- A. Substitute Missing with Mean or Median in Sales History
- B. Intermittency Detection and Correction in Sales History
- C. Promotion Sales Lift Elimination
- D. Bias Detection and Correction in Sales History

**Answer: A C**

#### **Question: 5**

You have to be logged on to two separate SAP IBP tenants.What can help you differentiate the appearance of their user interfaces?Note: There are 2 correct answers to this question.

- A. Setting a separate theme for the Home page in the Web UI.
- B. Add the system name and tenant information from the About section to the Home page.
- C. Defining a different default planning area via the User Preferences.
- D. Having a different set of tiles in the Home group of apps.

**Answer: A B**